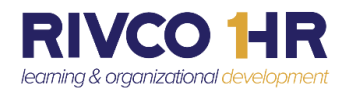

## **An Introduction to the Mega Menu on COR Learning Management System (LMS**)

## *The Updated LMS Navigation coming on July 26th*

The new, more user-friendly Mega Menu is an expandable menu that has many choices displayed in an organized, two-dimensional dropdown layout. This excellent design accommodates many options, reveals lower-level site pages at a glance, and enables you to quickly find the information you are seeking. Both the *Self* and *My Team* menus have dropdowns. *More information on the new navigation available before go-live on July 26th .*

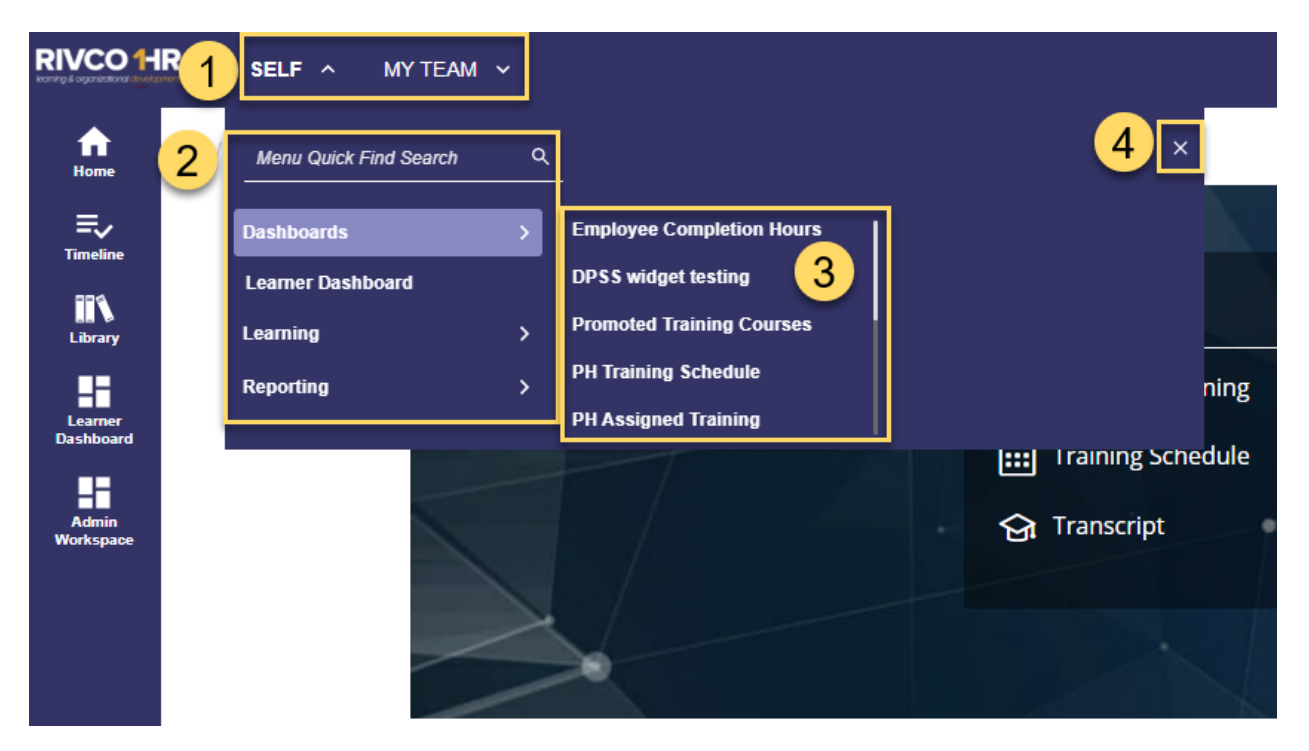

- 1. Click the *Self* dropdown. If you are a Manager or Supervisor, you can also select the *My Team* dropdown to view your team information.
- 2. Select from the dropdown or use the *Menu Quick Find Search* function at the top of this section
- 3. Select from the expanded menu options. A slider bar is available at the right of this section for viewing more options.
- *4.* To close the expanded tabs, click the X or you can click on any icon on the left navigation control panel.

No Action Required by Employees

**COR Learning Center at CORLearning@RIVCO.ORG**